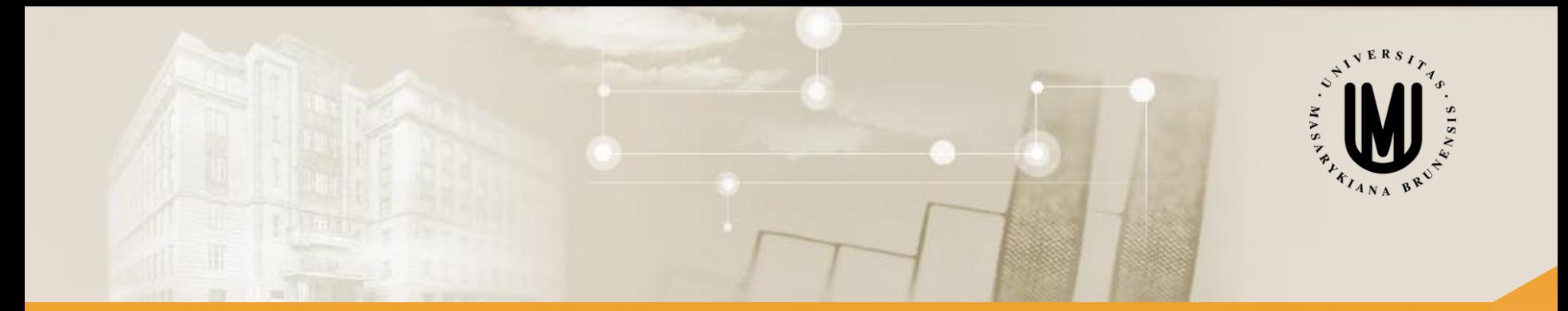

# **Vícerozměrné metody – cvičení**

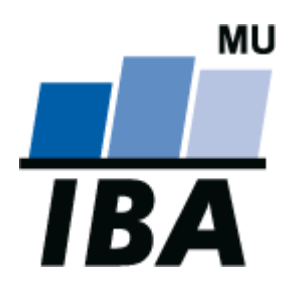

Mgr. Lucie Brožová RNDr. Eva Koriťáková, Ph.D.

Podzim 2019

© Institut biostatistiky a analýz

### Analýza hlavních komponent – opakování I

- anglicky Principal component analysis (PCA)
- snaha redukovat počet proměnných nalezením nových latentních proměnných (hlavních komponent) vysvětlujících co nejvíce variability původních proměnných
- nové proměnné (y<sub>1</sub>, y<sub>2</sub>) lineární kombinací původních proměnných (x<sub>1</sub>, x<sub>2</sub>)

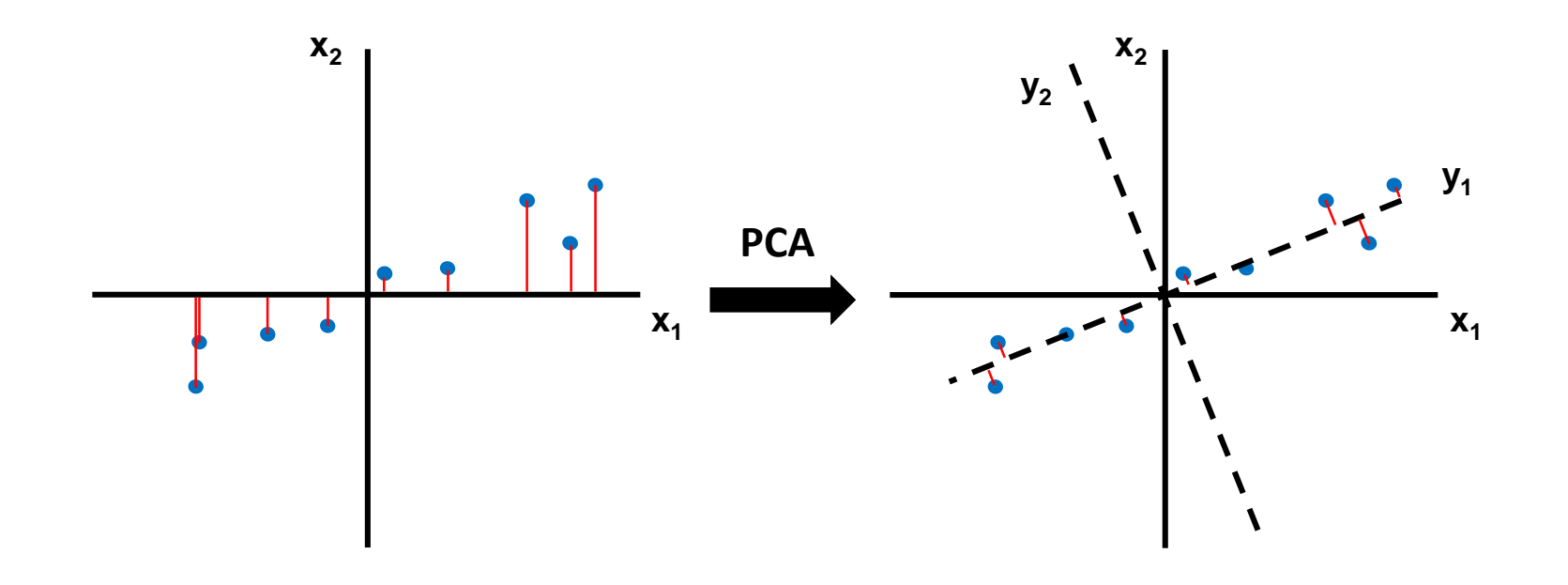

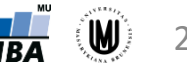

# Analýza hlavních komponent – opakování II

- **vstup do PCA?**
	- kovarianční matice
	- matice korelačních koeficientů
- **hlavní komponenty odpovídají čemu?**
	- souřadnicím subjektů v novém prostoru s osami určenými vlastními vektory kovarianční matice (či matice korelačních koef.)
- **variabilita vysvětlená příslušnou komponentou odpovídá čemu?**
	- vlastním číslům
- **vlastní vektory seřazeny jak?**
	- podle vlastních hodnot (sestupně) vybráno prvních *m* komponent vyčerpávajících nejvíce variability původních dat
- **předpoklady?**
	- kvantitativní proměnné s normálním rozdělením

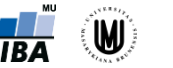

### Analýza hlavních komponent – volba asociační matice

- **kovarianční (disperzní) matice** data centrována (od každé příznakové proměnné odečtena její střední hodnota) – zohledňován rozptyl původních dat
- **matice korelačních koeficientů** data standardizována (odečtení středních hodnot a podělení směrodatnými odchylkami)

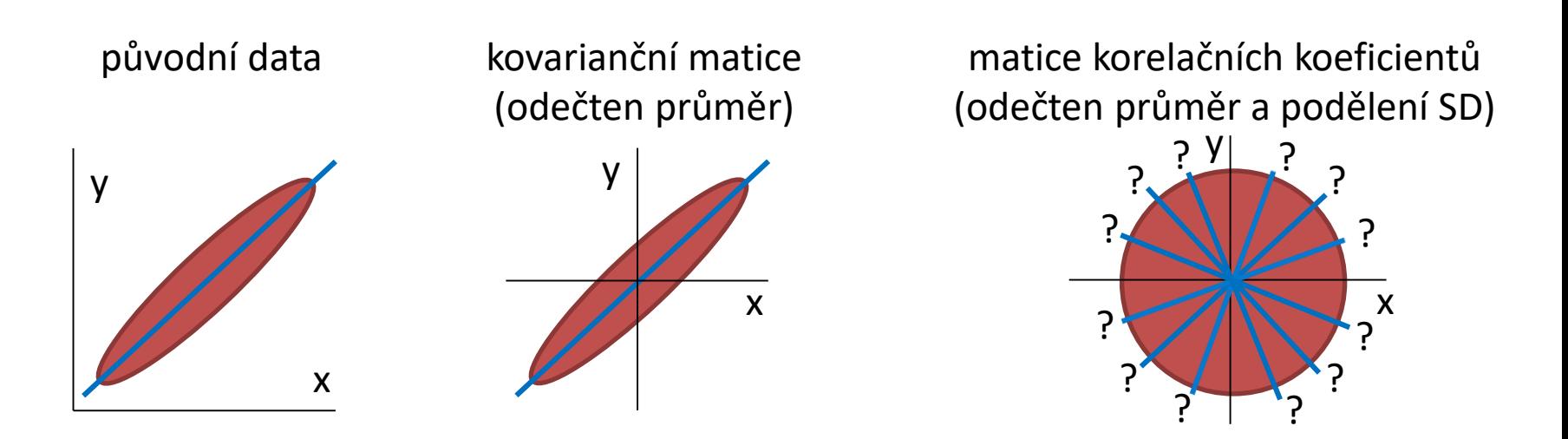

• **každou úpravou původních dat přicházíme o určitou informaci !!!**

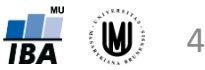

# Analýza hlavních komponent – postup

- 1. Volba asociační matice (kovarianční m. nebo m. korelačních koeficientů)
- 2. Výpočet vlastních čísel a vlastních vektorů asociační matice:
	- vlastní vektory definují směr nových faktorových os (hlavních komponent) v prostoru
	- vlastní čísla odrážejí variabilitu vysvětlenou příslušnou komponentou
- 3. Seřazení vlastních vektorů podle hodnot jim odpovídajících vlastních čísel (sestupně)
- 4. Výběr prvních *m* komponent vyčerpávajících nejvíce variability původních dat

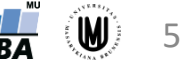

### Identifikace optimálního počtu hlavních komponent pro další analýzu

- pokud je cílem ordinační analýzy vizualizace dat, snažíme se vybrat 2-3 komponenty
- pokud je cílem ordinační analýzy výběr menšího počtu dimenzí pro další analýzu, můžeme ponechat více komponent (např. u analýzy obrazů MRI je úspěchem redukce z milionu voxelů na desítky)
- kritéria pro výběr počtu komponent:
	- 1. Kaiser Guttmanovo kritérium:
		- pro další analýzu jsou vybrány osy s vlastním číslem >1 (při analýze matice korelačních koeficientů) nebo větším než průměrná hodnota vlastních čísel (při analýze kovarianční matice)
		- logika je vybírat osy, které přispívají k vysvětlení variability dat více, než připadá rovnoměrným rozdělením variability
	- 2. Sutinový graf (scree plot)
		- grafický nástroj hledající zlom ve vztahu počtu os a vyčerpané variability
	- 3. Sheppardův diagram
		- grafická analýza vztahu mezi vzdálenostmi objektů v původním prostoru a redukovaném prostoru o daném počtu dimenzí

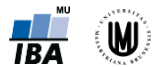

# Sutinový graf (scree plot)

Zlom ve vztahu mezi počtem vlastních čísel a jimi vyčerpanou variabilitou – pro další analýzu použity první dvě faktorové osy

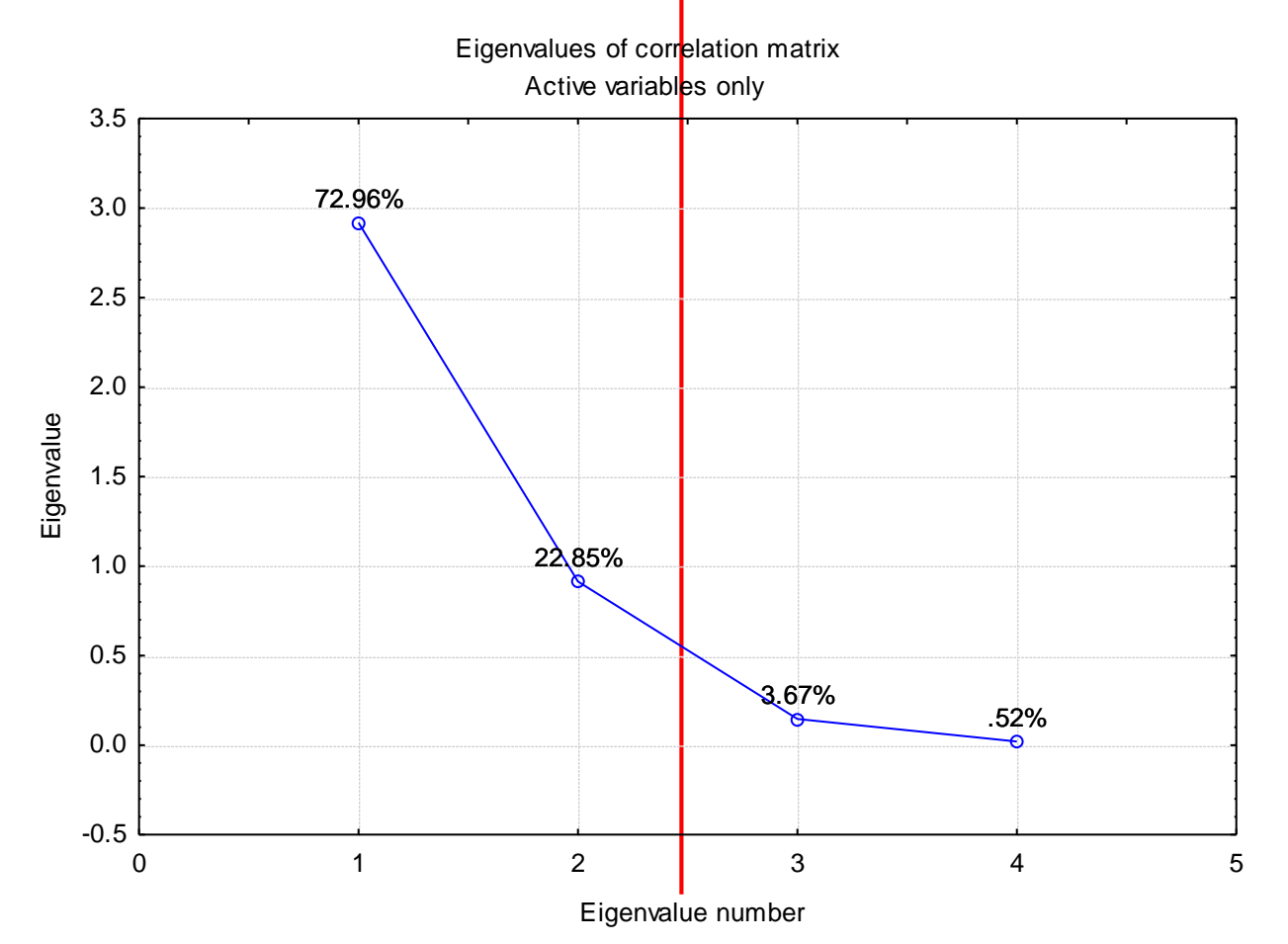

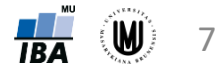

# Sheppardův diagram

- Vztahuje vzdálenosti v prostoru původních proměnných ke vzdálenostem v prostoru vytvořeném PCA
- Je třeba brát ohled na typ PCA (korelace vs. kovariance)
- Obecná metoda určení optimálního počtu dimenzí v ordinační analýze (třeba respektovat použitou asociační metriku)

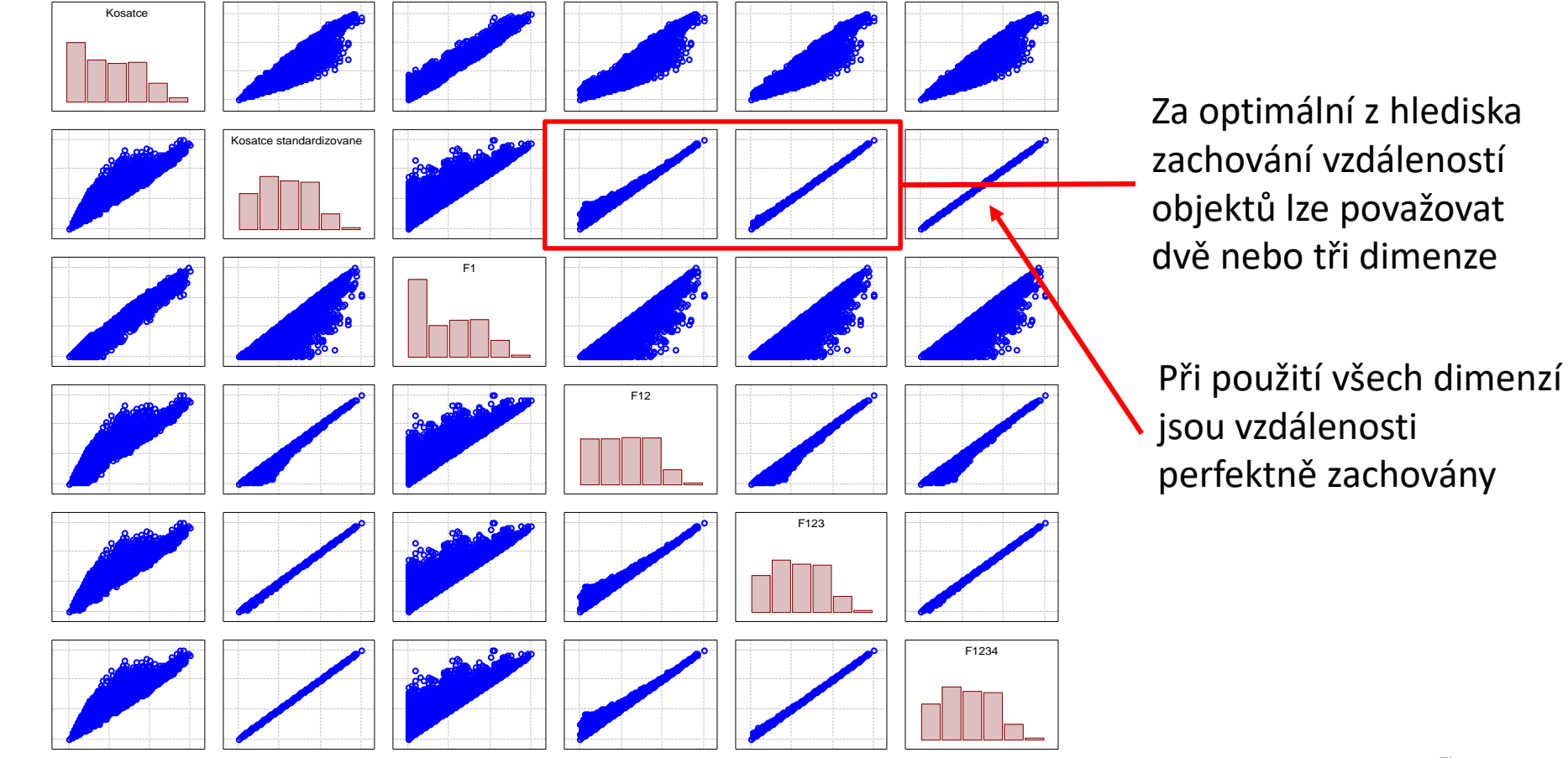

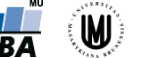

8

# PCA – 1. příklad

• data:

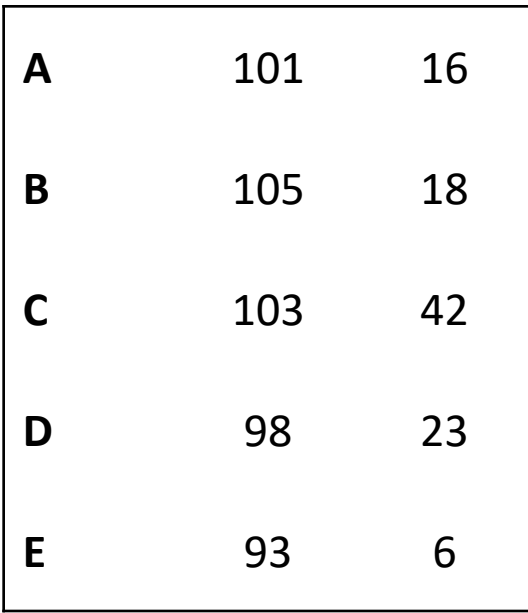

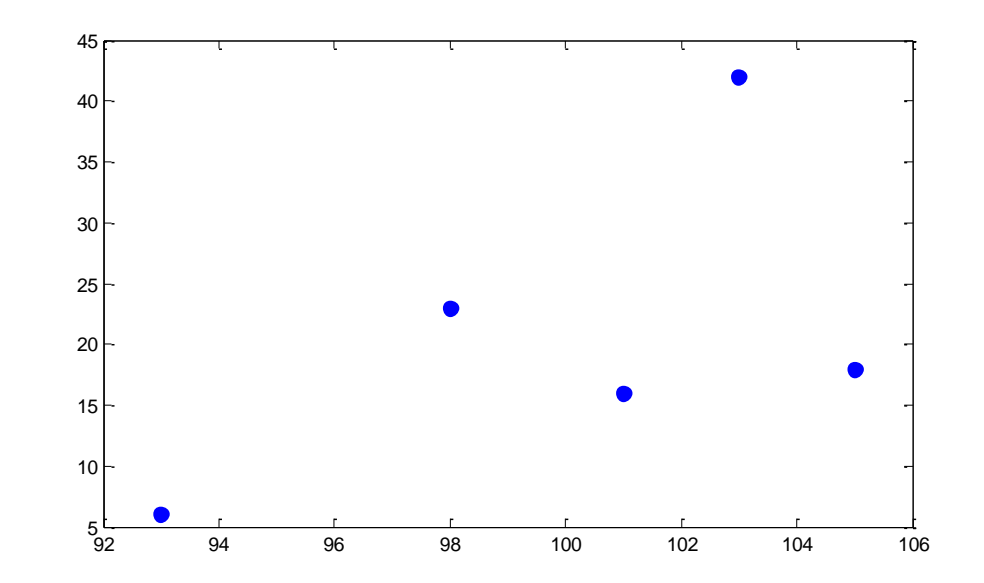

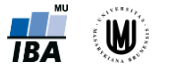

### PCA – příklad – řešení v softwaru Statistica I

• vykreslení datového souboru včetně textových popisků: Graphs – Scatterplot – zvolit proměnné (výška jako X, váha jako Y) – OK – vypnout zatržení "Fit type" Linear – na záložce Options 1 zatrhnout "Display case labels" – Case labels ze Spreadsheet změnit na Variable a vybrat proměnnou id – OK

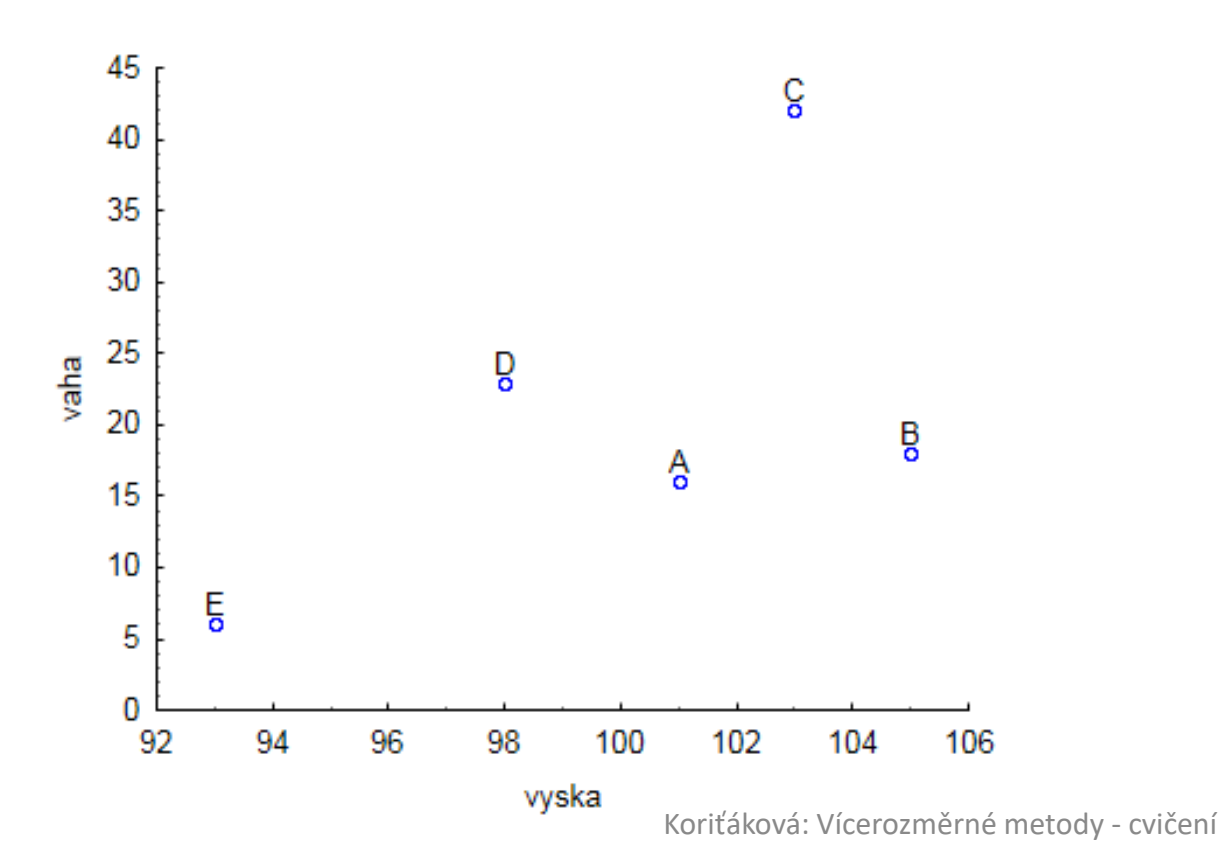

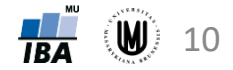

# PCA – příklad – řešení v softwaru Statistica II

Výpočet PCA – postup:

- Statistics Mult/Exploratory Principal Components & Classification zvolit proměnné jako "Variables for analysis" , na záložce Advanced zvolit "Correlations" nebo "Covariances" – OK
- záložka Descriptives "Covariance matrix"
- záložka Variables:
	- "Eigenvectors" (vlastní vektory), "Eigenvalues" (vlastní čísla včetně procenta vyčerpané variability), "Scree plot" (sutinový graf)
	- "Factor & variable correlations" (korelace nových faktorových os s původními proměnnými)
	- "Factor coordinates of variables" jsou souřadnice vlastních vektorů, kterým odpovídá graf "Plot var. factor coordinates, 2D" (čím menší úhel svírá původní proměnná s novou faktorovou osou, tím větší vztah má nová faktorová osa s původní proměnnou)
- záložka Cases:
	- "Factor coordinates of cases" (souřadnice dat v novém prostoru data jsou centrována), "Plot case factor coordinates, 2D" (vykreslení dat)

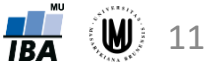

# PCA – příklad 2 – řešení v softwaru Statistica I

- **Zadání:** Proveďte PCA na objemech 6 mozkových struktur u 833 subjektů.
- **Řešení:** Statistics Mult/Exploratory Principal Components & Classification

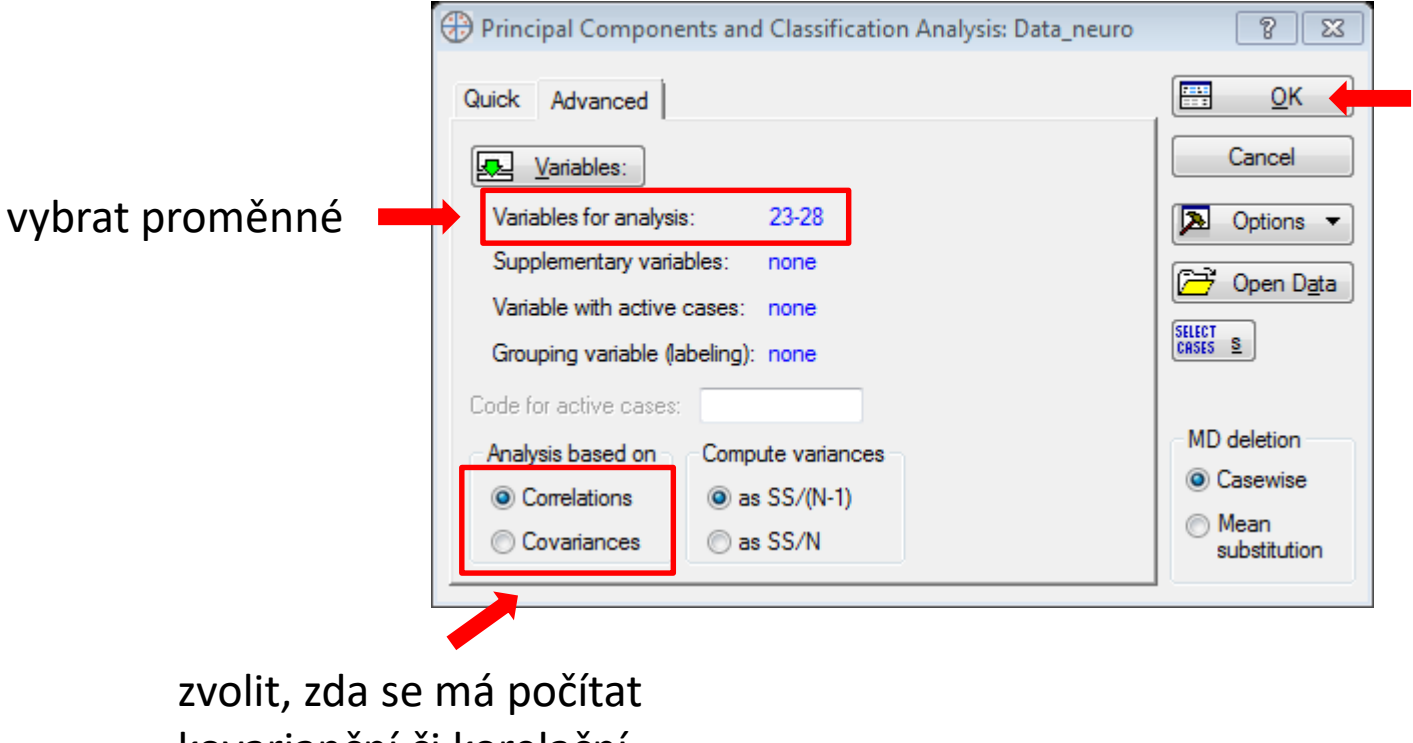

kovarianční či korelační matice

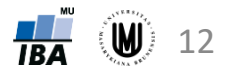

# PCA – příklad 2 – řešení v softwaru Statistica II

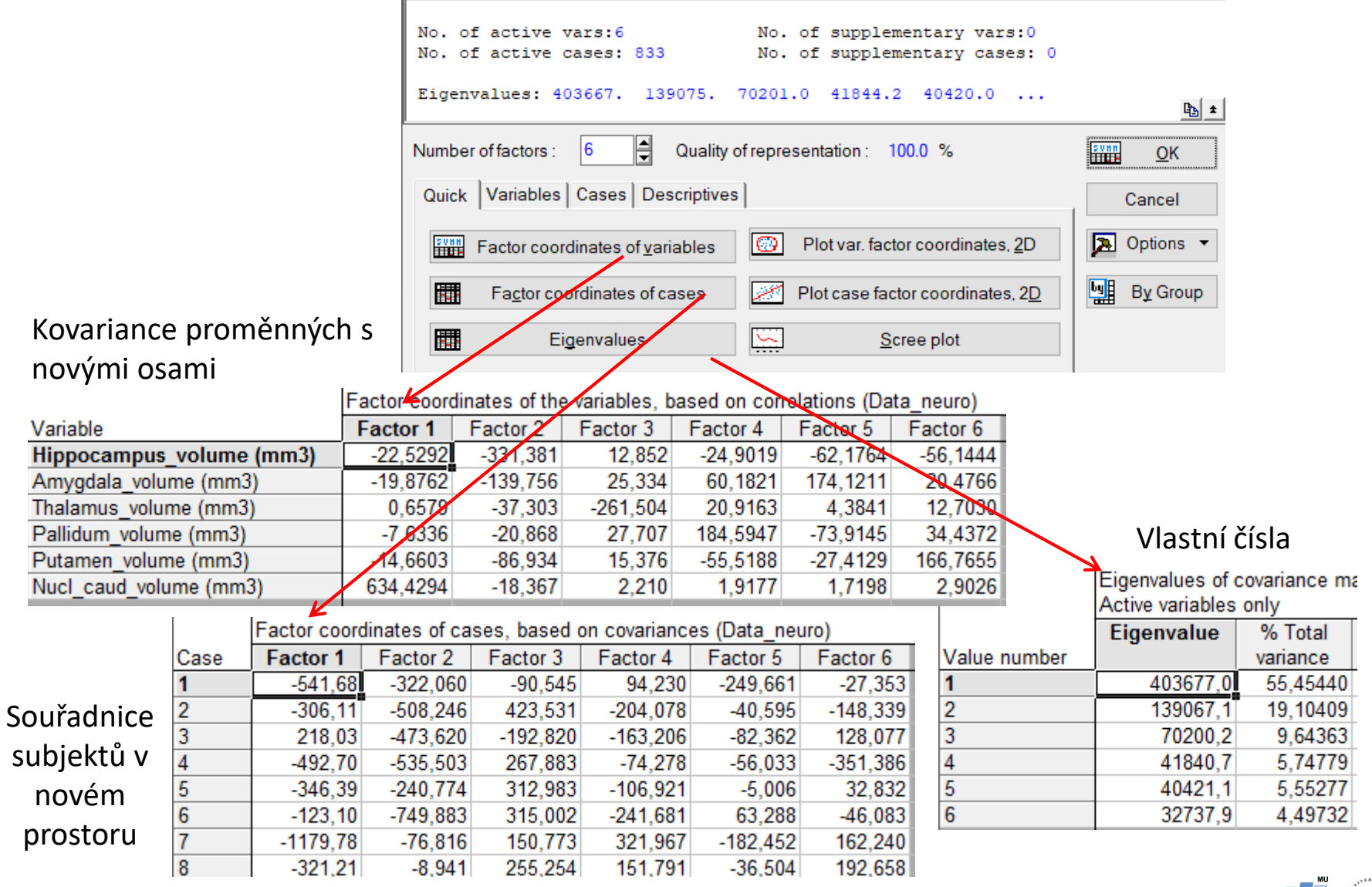

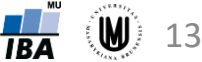

### PCA – příklad 2 – řešení v softwaru Statistica III

Normalizace vlastních vektorů:

- zkopírovat do Excelu ("Copy with headers")
- použití vzorce: =B3/ODMOCNINA(SUMA.ČTVERCŮ(B\$3:B\$8))

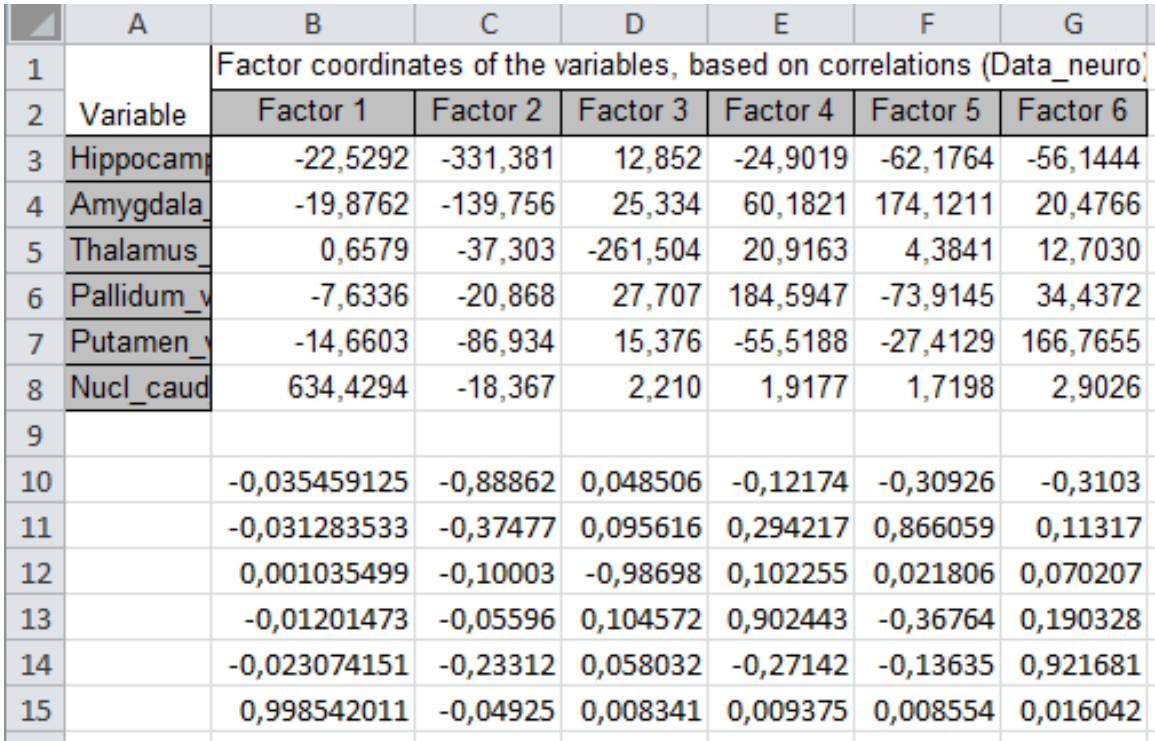

# PCA – příklad 2 – řešení v softwaru Statistica IV

### Záložka Variables:

### Factor & variable correlations Factor Coordinates, 2D

### Factor-variable correlations (factor loadings), Variable **Factor 1** Factor 2 Factor 3 Hippocampus volume (mm3)  $-0.065550$  $-0.964180$ 0.037394 Amygdala volume (mm3)  $-0.084808$  $-0.596314$ 0.108095 Thalamus volume (mm3) 0.002480  $-0.140597$  $-0.985620$  $-0,037255$ Pallidum volume (mm3)  $-0.101845$ 0.135217 Putamen volume (mm3)  $-0.073621$  $-0.436566$ 0.077214 Nucl caud volume (mm3) 0.999556  $-0.028938$ 0.003482

### Z výsledků vyplývá, že:

- 1. hlavní komponenta je nevíce korelovaná s objemem Nucleus caudatus
- 2. hlavní komponenta je korelovaná s objemem hipokampu a také s objemem amygdaly a putamenu

### Projection of the variables on the factor-plane (1x 2) 800 700 600 500 400  $:19,10%$ 300 200 Factor 2 100 Nucl\_caud\_volume (mm3) PALICHIN<sub>s</sub>volume (mm<sub>a</sub> Putamen volume (mm3) An hygdala volume (mm3)  $-200$ Hippedampus\_volume (mm3)  $-400$  $-500$  $-100$  $\mathbf{0}$ 100 200 300 400 500 600 700 800 Factor 1: 55,45%

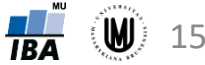

### PCA – příklad 2 – řešení v softwaru SPSS

- **Zadání:** Proveďte PCA na objemech 6 mozkových struktur u 833 subjektů.
- **Řešení:** SPSS: Analyze Dimension Reduction Factor...
	- záložka Extraction:
		- volba metody (ponechat Principal components)
		- volba Correlation matrix či Covariance matrix (pozor, Correlation matrix je defaultní! tzn. přepnout na Covariance matrix)
		- možnost zatrhnout vykreslení Scree plotu
		- volba, kolik hlavních komponent se vytvoří (přepnout na Fixed number... a zvolit 6, když mám 6 vstupních proměnných)
	- záložka Rotation ponechám zatržené "None"
	- záložka Scores... zatrhnout "Save as variable" a případně i zatrhnout "Display factor score coefficient matrix"

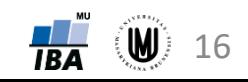

# PCA – příklad 2 – řešení v softwaru SPSS

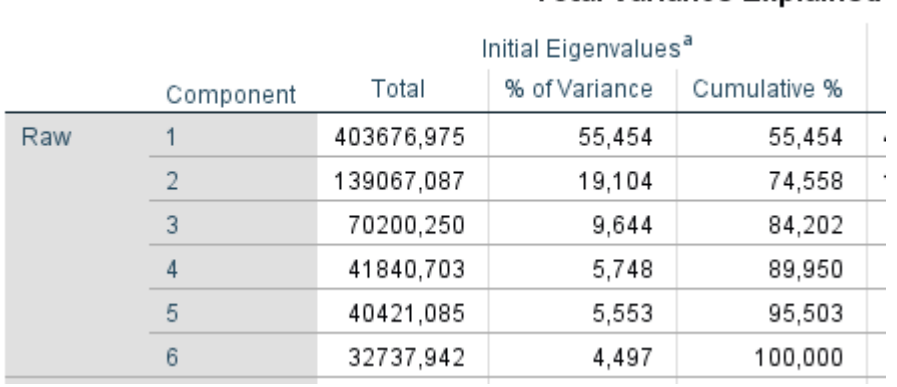

### **Total Variance Explained**

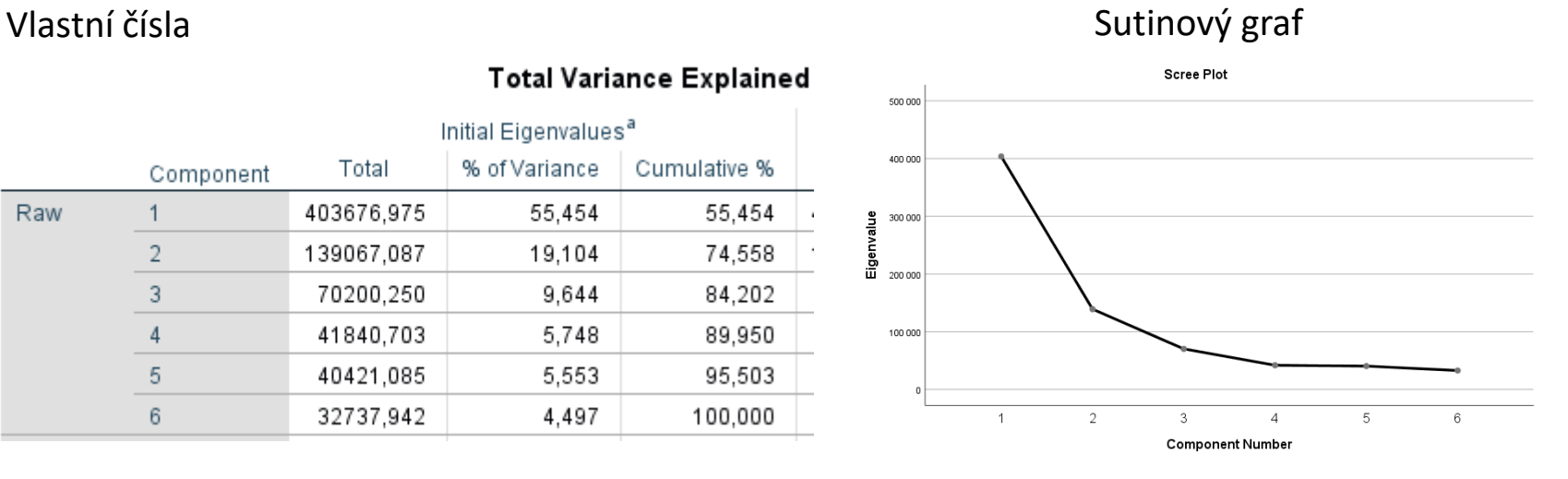

### Matice vlastních vektorů \*

### Component Matrix<sup>a</sup>

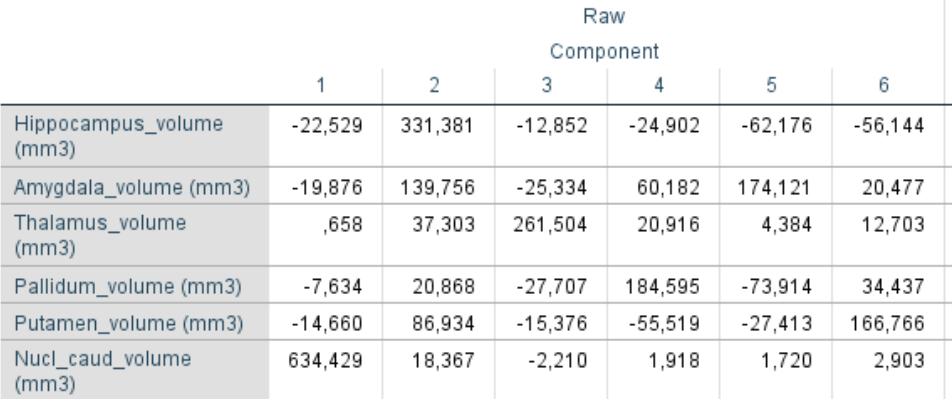

### Souřadnice subjektů v novém prostoru (jsou standardizované)

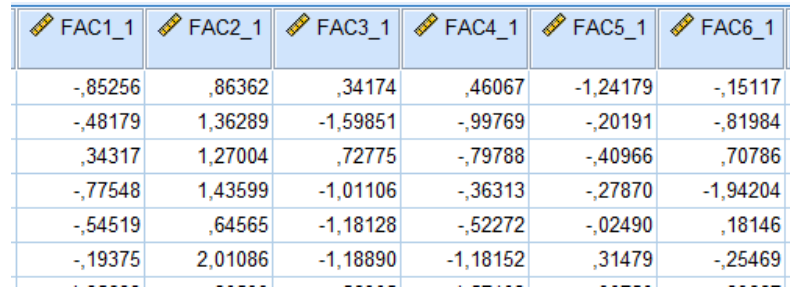

Extraction Method: Principal Component Analysis.

a. 6 components extracted.

\* normalizace vl. vektorů by se provedla v exelu (viz. slide 16)

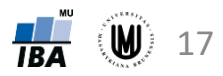

### PCA – příklad 2 – řešení v softwaru R

- **Zadání:** Proveďte PCA na objemech 6 mozkových struktur u 833 subjektů.
- **Řešení:**

```
library(readxl)
data <- read_excel('Data_neuro.xlsx',sheet="data")
data <- data[,24:29] # vyber 6 promennych s objemy mozkovych struktur
pca <- prcomp(data) # vypocet PCA s kovariancni matici; tzn. pouzito defaulni
center=TRUE a scale=FALSE; pro m. korel. koef. – prcomp(data,scale=TRUE)
pca$sdev^2 # vlastni cisla
                                  \begin{bmatrix} 1 \\ 1 \end{bmatrix} 403676.97 139067.09 70200.25 41840.70 40421.08 32737.94
pca$rotation # vlastni vektory (ve sloupcich, serazene podle vlastnich cisel)
> pca$rotation
                                PC<sub>1</sub>
                                           PC<sub>2</sub>
                                                                                            PC<sub>6</sub>
```
PC<sub>5</sub> PC<sub>3</sub>  $PC<sub>4</sub>$ Hippocampus\_volume (mm3) -0.035459125 0.88861834 -0.048506362 0.121740139 0.309258675 -0.31029927 Amygdala\_volume (mm3)  $-0.031283533$  0.37476563  $-0.095616471$   $-0.294217081$   $-0.866059128$ 0.11317002 Thalamus\_volume (mm3) 0.001035499 0.10003061 0.986981343 -0.102255212 -0.021806247 0.07020677 Pallidum\_volume (mm3)  $-0.012014730$  0.05596007  $-0.104571564$   $-0.902442907$ 0.367642426 0.19032801 Putamen\_volume (mm3)  $-0.023074151$  0.23311937  $-0.058031628$  0.271419287 0.136348899 0.92168098 Nucl\_caud\_volume (mm3) 0.998542011 0.04925323 -0.008340823 -0.009374972 -0.008553979 0.01604185

```
pca$x # hlavni komponenty (tj. souradnice subjektu v novem prostoru)
```
 $>$   $pca$ \$x

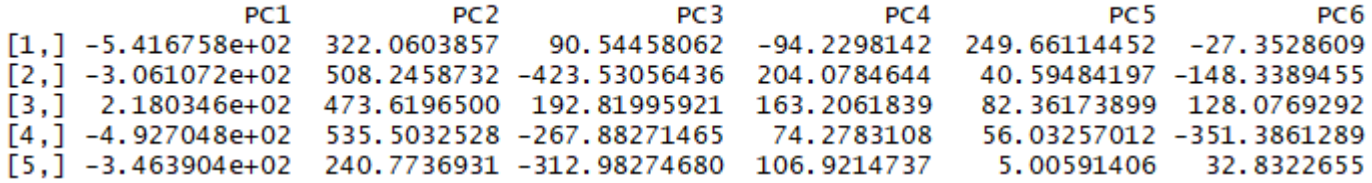

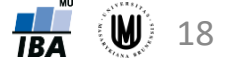

### PCA – příklad 2 – řešení v Matlabu

- Zadání: Proveďte PCA na objemech 6 mozkových struktur u 833 subjektů.
- Řešení:

[num, txt, raw] = xlsread('Data neuro.xlsx',1); data = num(:,23:28); % vyber 6 promennych s objemy mozkovych struktur  $[coeff, score, latent] = pca(data);$ 

### Souřadnice subjektů v novém prostoru

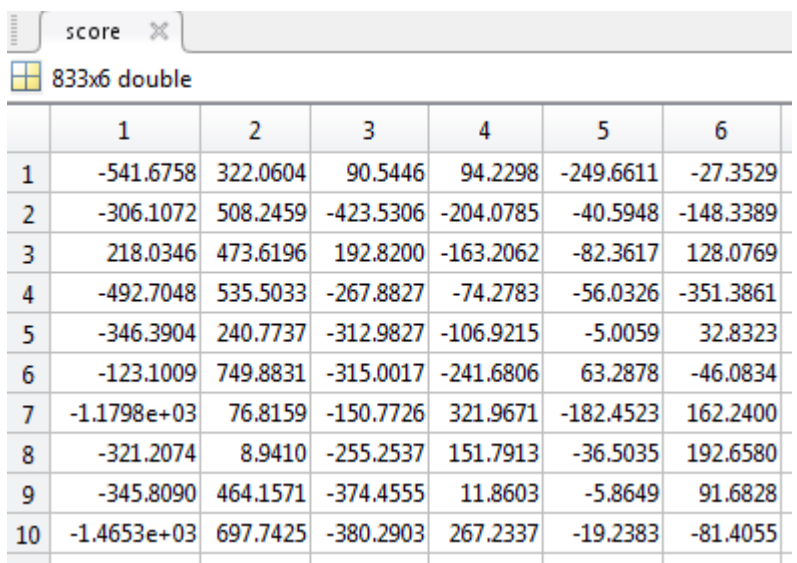

hlavní komponenty jsou ve sloupcích (jsou seřazené podle vlastních čísel); v řádcích jsou subjekty

### Matice vlastních vektorů

Vlastní čísla

6x1 double

 $\mathbf{1}$  $4.0368e+05$ 

 $1.3907e+05$ 

7.0200e+04  $4.1841e+04$ 

 $4.0421e+04$ 

3.2738e+04

H

 $\overline{2}$ 

3

5

6

latent  $\mathbb{X}$ 

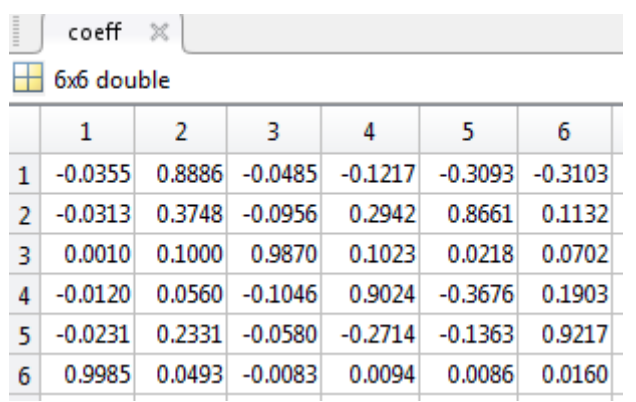

vlastní vektory jsou ve sloupcích (jsou seřazené podle vlastních čísel)

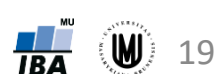